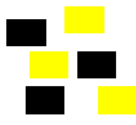

# Relative, absolute und gemischte Bezüge in Excel

## **Relative Bezüge**

Ein relativer Zellbezug in einer Formel, wie z. B. A1, basiert auf der relativen Position der Zelle, die die Formel enthält sowie auf der Zelle, zu der der Bezug besteht. Wenn sich die Position der Zelle mit der Formel ändert, wird auch der Bezug geändert. Wenn Sie die Formel über Zeilen oder vertikal entlang von Spalten kopieren, wird der Bezug automatisch angepasst. **Standardmässig** verwenden neue Formeln **relative Bezüge.**  Wenn Sie z. B. einen relativen Bezug von Zelle B2 in Zelle B3 kopieren, wird dieser automatisch von =A1 in =A2 geändert.

#### Kopierte Formel mit relativem Bezug

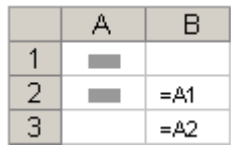

## **Absolute Bezüge**

Ein absoluter Zellbezug in einer Formel, wie z. B. \$A\$1, bezieht sich immer auf eine bestimmte Zellposition. Wenn sich die Position der Zelle mit der Formel ändert, bleibt der absolute Bezug gleich. Wenn Sie die Formel über Zeilen oder vertikal entlang von Spalten kopieren, dann wird der absolute Bezug nicht angepasst.

Standardmässig verwenden neue Formeln relative Bezüge und Sie müssen diese in absolute Bezüge ändern. Wenn Sie z. B. einen absoluten Bezug von Zelle B2 in Zelle B3 kopieren, bleibt der Bezug in beiden Zellen gleich =\$A\$1.

## **Gemischte Bezüge**

Ein gemischter Bezug hat entweder eine absolute Spalte und eine relative Zeile oder eine absolute Zeile und eine relative Spalte. Ein absoluter Spaltenbezug hat das Format \$A1, \$B1, usw., ein absoluter Zeilenbezug hat das Format A\$1, B\$1, usw. Wenn sich die Position der Zelle mit der Formel ändert, dann ändert sich auch der relative Bezug, der absolute Bezug jedoch nicht. Wenn Sie die Formel über Zeilen oder vertikal über Spalten kopieren, wird der relative Bezug angepasst, der

Kopierte Formel mit absolutem Bezug

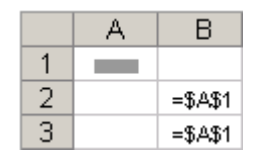

#### Kopierte Formel mit gemischtem Bezug

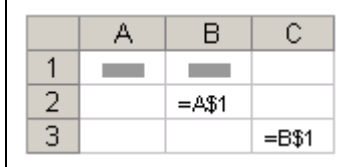

absolute Bezug jedoch nicht. Wenn Sie z. B. einen gemischten Bezug von Zelle A2 in B3 kopieren, wird dieser von =A\$1 in =B\$1 geändert.

#### **Wechseln zwischen relativen, absoluten und gemischten Bezügen**

- 1. Markieren Sie die Zelle, die die Formel enthält.
- 2. Markieren Sie auf der Bearbeitungsleiste  $\frac{f_k}{g_k}$  den Bezug, den Sie ändern möchten.
- 3. Drücken Sie F4, um die möglichen Kombinationen anzuzeigen. Im folgenden Beispiel können Sie in der Spalte **Änderung** ablesen, wie ein Bezugstyp aktualisiert wird, wenn die Formel mit dem Bezug zwei Zellen nach unten und zwei Zellen nach rechts kopiert wird.

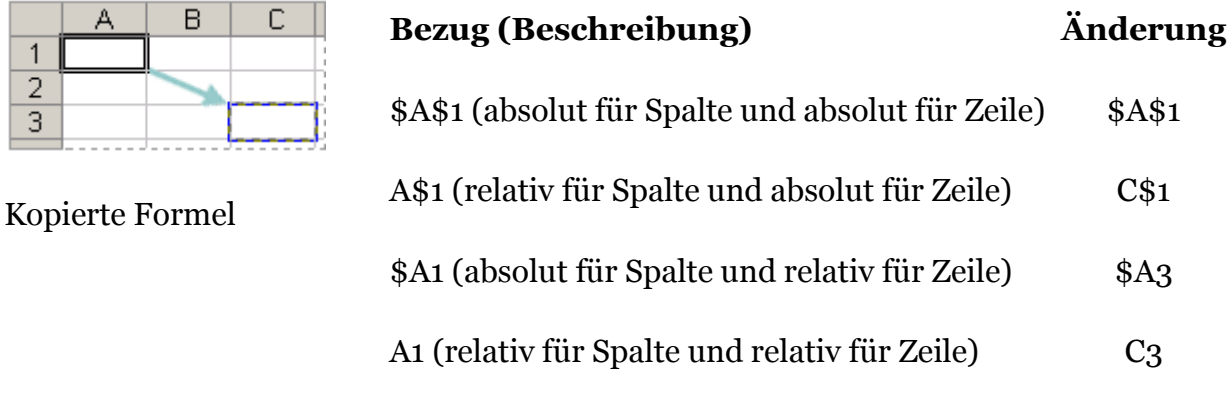